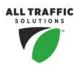

# instALERT 24 and SpeedAlert 24 Quick Start Guide

Thank you for purchasing an All Traffic Solutions product. This quick start guide will show you how to set up, power and configure your sign. For complete instructions on all the functionality of your new sign, go to <a href="https://www.alltrafficsolutions.com/support.html">www.alltrafficsolutions.com/support.html</a> where there is a complete user manual that you can use online or download and print.

#### Unpack the unit

Remove the unit, POWERcase power supply, and other optional equipment from boxes.

## Deploy mounting hardware

- Portable Post Mounting: Extend all 4 telescoping legs, then push on the leg locks and lower each leg till the lock clicks back into place. Level the stand and sandbag if windy. Unfold stand by removing the spring pin, raise the upper post of the stand and replace the spring pin.
- **Hitch Mount Mounting:** Place adapter on Hitch mount receiver tube if necessary for 2" receiver. Fasten with bolt and acorn nut. Place hitch into receiver and pin with locking hitch pin. Place ½" pin into one of the holes at the lower bend providing the best visibility angle.
- ATS-5 Trailer: The sign comes installed and ready for use. Refer to the trailer Quick Start Guide to set up the sign for display.

#### Install the mounting bracket

Use supplied hardware to attach mounting plate to stand pole. Open the locking plates by pulling spring pin, rotating plate up and releasing locking pin

#### Mount the sign

Lift the display and place the bottom into the bottom shelves on the mounting plate. Push the top under the top mounting plate tabs, Pull the spring pins, rotate the lock plates down and release the spring pins.

#### Configure the sign

While in the field and deploying the sign, there are a couple basic steps you must do each time.

- 1. Power the sign by plugging the sign's power plug into the receptacle on the POWERcase or in the battery box on the ATS-5 Trailer. Charge the batteries fully by plugging the POWERcase charger into the wall or connecting an extension cord to the receptacle on the side of the trailer. When fully charged, the led on the charger will be green. The trailer or POWERcase can be charging while the sign is operating.
- 2. Select the Sign Mode and Settings there are two selector buttons on the back of the sign. These become inactive after 5 minutes of nonuse. To reactivate turn the sign off and back on. The bottom button on the back of the sign is used to select the display mode. The top button scrolls through settings applicable to the selected mode. The sign comes set to the *Single Message* mode.

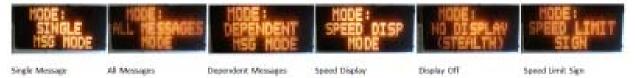

- SINGLE MSG MODE = Single Message: Continually displays the active message on the sign.
- ALL MESSAGES MODE = All Messages: Continually displays each message that is stored in the sign's memory one after each other.
- DEPENDENT MSG MODE = Dependent Message\*: The message displayed is determined by how fast the vehicle is traveling.
- SPEED DISP MODE = Speed Display\*: As a vehicle approached the sign displays the speed of the vehicle.
- NO DISPLAY (STEALTH) = Display Off: The display is turned off but the sign is still on and functioning.
- SPEED LIMIT SIGN = Speed Limit Sign\*: The sign displays the posted Speed Limit at all times. \*These modes are only applicable to SpeedAlert units with the internal radar installed.

### Display a message

While in Single Message Mode, press the top button repeatedly to scroll through the list of messages that are on the sign. When you find the one you want stop and the message will continue to display. To create or edit a message use our mobile app or the SmartApps website.

To find the complete instructions on how to create a custom message or to learn the rest of the functionality of your new sign, go to <a href="https://www.alltrafficsolutions.com/support.html">www.alltrafficsolutions.com/support.html</a>. On this page there is a complete user manual that you can use online or download and print for your convenience. We are also available to assist. To speak with a technician call us at (866) 366-6602 option 2.

All Traffic Solutions

(866) 366-6602

www.alltrafficsolutions.com

3100 Research Drive, State College, PA 16801

©2012 All Traffic Solutions.